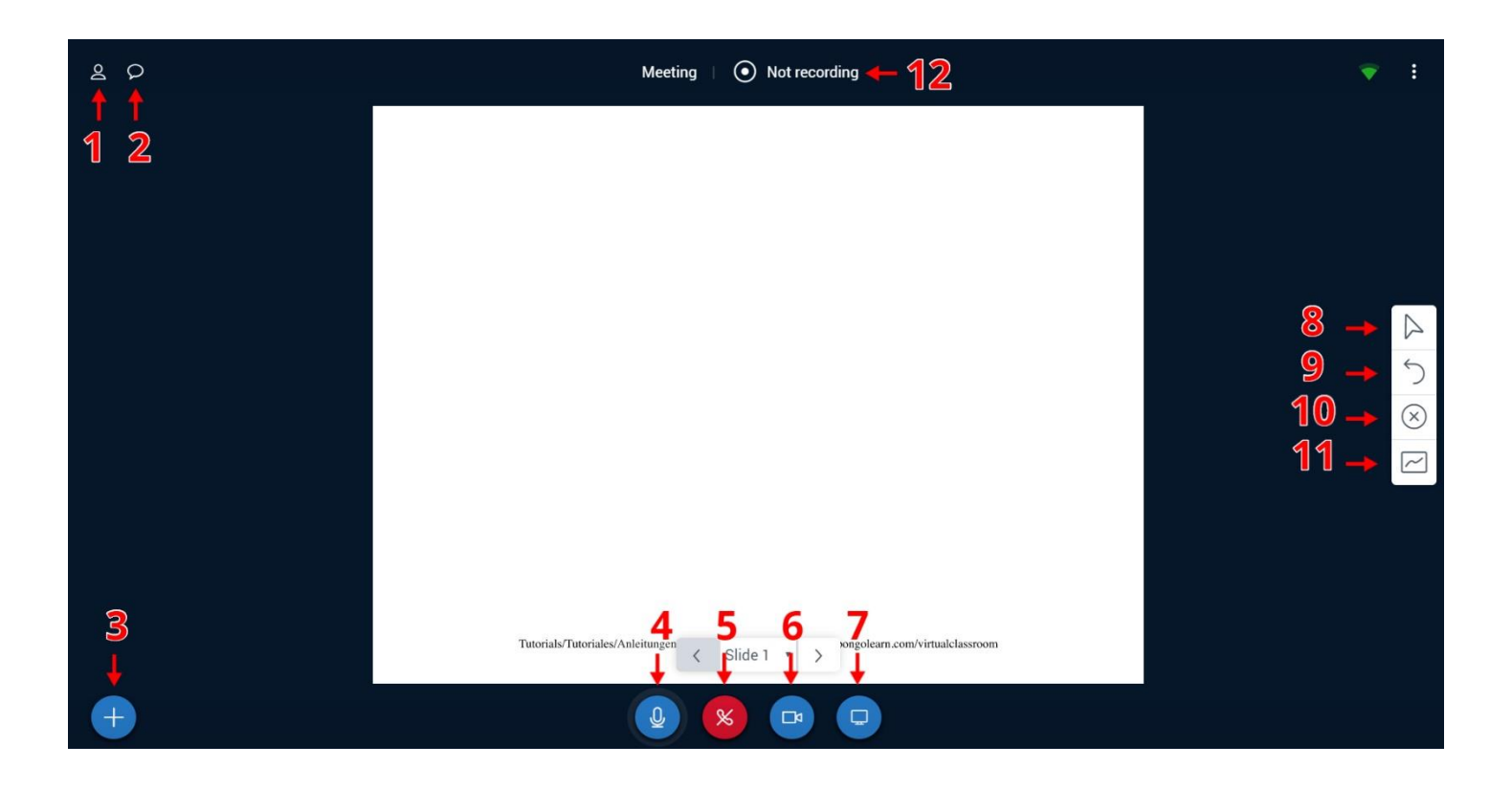

- 1. List of meeting participants
- 2. Chat
	- Also contains the phone number participants can use to call into the meeting
- 3. Start a poll, mute all users in the meeting, or **upload a Powerpoint presentation**
- 4. Mute/unmute microphone
- 5. Leave/join audio conference
- 6. Enable/disable webcam
	- Once you've enabled your webcam, selecting this icon will allow you to **Swap** your webcam and Powerpoint presentation to determine which appears larger on your screen
- 7. Share computer screen
- 8. Annotation tools including text, lines, ellipses, triangles, rectangles, and free-form drawings
- 9. Undo button for annotations
- 10. Clear all annotations
- 11. Multi-user mode allows other users in the meeting to use the annotation tools on the presentation
- 12. Denotes whether meeting is being recorded
	- Click on this icon to begin recording